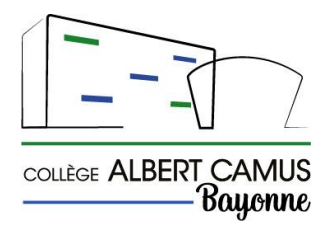

**Remplir la fiche dialogue orientation en ligne**

A l'attention des parents d'élèves de 3<sup>e</sup>

Dans un 1<sup>er</sup> temps, vous avez jusqu'au 09/02/2024 pour compléter en ligne les vœux d'orientation depuis l'espace « parents » du collège.

- Lancer votre navigateur (ex : mozilla)
- Taper l'adresse : [www.collegecamus.net](http://www.collegecamus.net/)
- Dans la rubrique «**ESPACE DES PARENTS**», cliquer sur **Accès aux outils numériques**

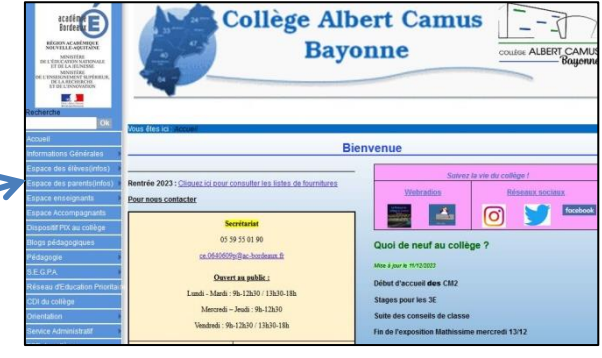

- 4) Cliquer sur le bouton «**SCOLARITE SERVICES**»
- 5) Cliquer sur le bouton « **Elève ou parent** » puis « **Représentant légal** »

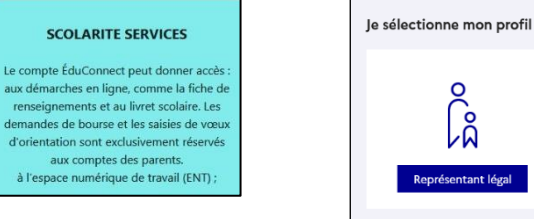

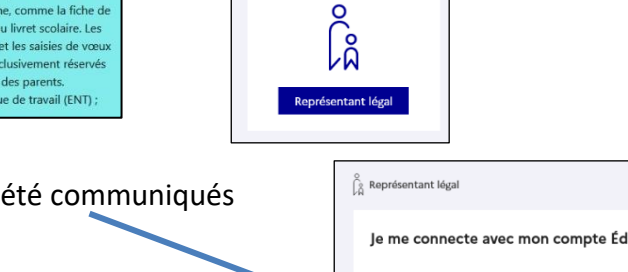

6) Taper **les identifiants** qui vous ont été communiqués

Je me connecte avec mon compte ÉduConnect **Ou Identifiant** Identifiant oublié ?  $\rightarrow$ Identifiant au format p.nomXX **si vous n'avez jamais activé votre compte** : cliquer sur « **je n'ai pas de compte** ». Mot de passe Mot de nasse oublié ?  $\rightarrow$ Vous pourrez activer votre compte  $\circledcirc$ avec votre numéro de téléphone portable Se connecter Je n'ai pas de compte  $\rightarrow$ 

> Si vous avez des difficultés pour vous connecter, signalez –le par mail à : [aideinformatique.camus@ac-bordeaux.fr](mailto:aideinformatique.camus@ac-bordeaux.fr)

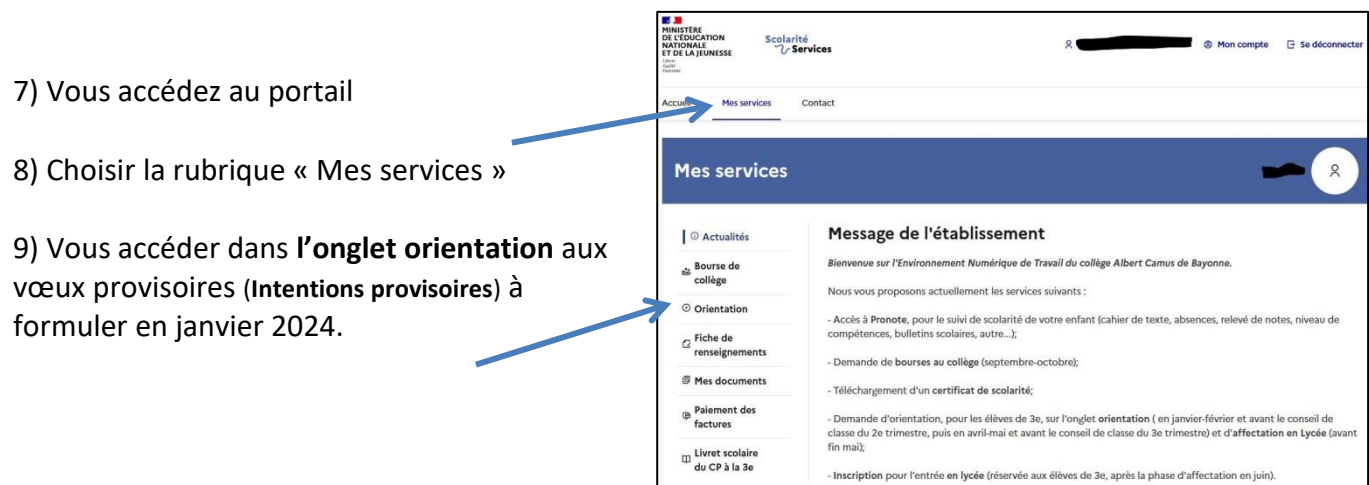